# **LG OLED 42C27LA**

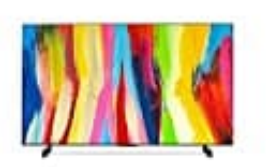

**Uhrzeit, Zeit und Timer einstellen**

## Sie können die Uhrzeit überprüfen oder dazugehörige Einstellungen konfigurieren

# 1. Drücken Sie

**Einstellungen > ⁝ > Allgemein > System > Zeit & Timer**

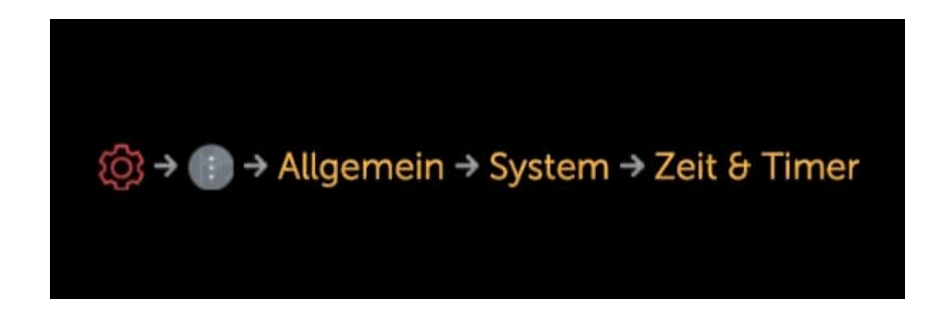

### 2. **Automatisch festlegen**

Die Zeitangabe des Fernsehers wird automatisch auf die Zeit eingestellt, die von der digitalen Übertragung empfangen wird oder auf die Zeiteinstellung des Servers.

## 3. **Zeit / Datum / Zeitzone**

Stellt Uhrzeit und Datum manuell ein, wenn die automatische Einstellung nicht mit der aktuellen Uhrzeit übereinstimmt.

Wenn Sie die Uhrzeit bei angeschlossener Antenne manuell einstellen, funktionieren Programminformationen, Programmführung usw. möglicherweise nicht richtig.

### 4. **Benutzerdefinierte Zeitzone**

Wenn Sie Benutzerdefiniert im Menü Zeitzone auswählen, wird das Menü Benutzerdefinierte Zeitzone aktiviert.

### 5. **Timer**

## **Schlummerfunktion**

Schaltet das TV-Gerät nach einer festgelegten Anzahl von Minuten aus. Wenn Sie die Schlummerfunktion nicht ausführen möchten, wählen Sie **Aus**.

### 6. **Timer einschalten**

Stellen Sie Timer einschalten auf **Ein**. Der Fernseher ist eingeschaltet und zeigt den eingestellten Sender zur festgelegten Uhrzeit an.

#### 7. **Timer ausschalten**

Setzen Sie Timer ausschalten auf **Ein**. Der Fernseher wird zur eingestellten Uhrzeit ausgeschaltet.

- Zeit: Stellen Sie die Uhrzeit ein, zu der Sie den Fernseher ausschalten möchten.
- Timer-Wiederholung : Legen Sie den Wochentag fest. Setzen Sie die Option auf Keine, um die Funktion nur einmal auszuführen.

#### 8. **Autom. Ausschalten nach 4 Stunden**

Wenn Ihr TV mit einer Funktion wie Timer einschalten angeschaltet wurde und Sie vier Stunden lang keine Taste auf der Fernbedienung drücken, wird der TV automatisch ausgeschaltet.

Um sicherzugehen, dass sich das TV-Gerät nicht automatisch ausschaltet, stellen Sie Autom. Ausschalten nach 4 Stunden. auf **Aus**.

*Einige Modelle werden möglicherweise nicht unterstützt.*